## **Zählerstand auslesen**

**Modellbezeichnung:** P-4026iw

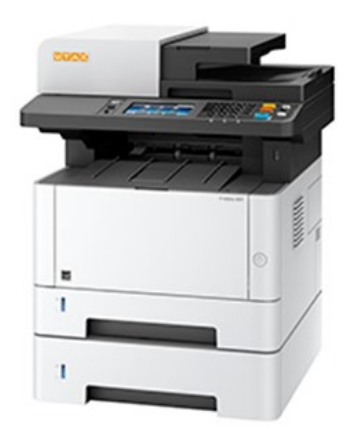

- **A**. Taste ,,Systemmenü Zähler"
- **B**. Menüpunkt ,, Listendruck" dann Bericht drucken mit OK
- **C.** ,,Statusseite" auswählen, dann mit JA bestätigen